# Supporto della continuità aziendale durante la pandemia di COVID-19 - Risorse per soluzioni di accesso remoto e mobile  $\overline{\phantom{a}}$

## Sommario

**Introduzione Dimensioni Configurazione** Risoluzione dei problemi

### Introduzione

In questo documento viene descritto come dimensionare, configurare e risolvere i problemi relativi a una soluzione MRA (Mobile and Remote Access) tramite Cisco Expressway.

# **Dimensioni**

La [nota sull'applicazione per la scalabilità MRA](https://cs.co/mra-scale) riepiloga come ottimizzare la capacità esistente nelle implementazioni Cisco MRA e include indicazioni su come valutare la capacità aggiuntiva.

Inoltre, le informazioni sul dimensionamento di Cisco Expressway sono disponibili in [Architettura](/content/en/us/td/docs/solutions/CVD/Collaboration/enterprise/12x/120/collbcvd/sizing.html) [preferita per le implementazioni on-premises aziendali di Cisco Collaboration 12.x, CVD](/content/en/us/td/docs/solutions/CVD/Collaboration/enterprise/12x/120/collbcvd/sizing.html), tabelle 9- 8 e 9-9.

## **Configurazione**

- <u>[Accesso mobile e remoto tramite Cisco Expressway Deployment Guide \(X12.5\)](/content/en/us/td/docs/voice_ip_comm/expressway/config_guide/X12-5/exwy_b_mra-expressway-deployment-guide.html)</u> e <u>[Expressway](https://video.cisco.com/detail/video/5973145640001/expressway-mra-basic-configuration?autoStart=true&q=MRA)</u> [MRA Basic Configuration](https://video.cisco.com/detail/video/5973145640001/expressway-mra-basic-configuration?autoStart=true&q=MRA) (video) forniscono istruzioni dettagliate sulla configurazione della soluzione MRA.
- I requisiti del firewall sono disponibili nell'[utilizzo della porta IP di Cisco Expressway.](/content/dam/en/us/td/docs/voice_ip_comm/expressway/config_guide/X12-5/Cisco-Expressway-IP-Port-Usage-for-Firewall-Traversal-Deployment-Guide-X12-5.pdf)
- Alcune distribuzioni possono avere domini interni ed esterni diversi. Per informazioni su come configurare l'Autorità registrazione integrità, vedere [Configurare l'accesso remoto e mobile](/content/en/us/support/docs/unified-communications/expressway-series/117811-configure-vcs-00.html) [tramite Expressway/VCS in una distribuzione multidominio.](/content/en/us/support/docs/unified-communications/expressway-series/117811-configure-vcs-00.html)

# Risoluzione dei problemi

Se l'accesso a Jabber tramite MRA non riesce, completare i seguenti passaggi per risolvere il problema:

Passaggio 1. Eseguire [Collaboration Solutions Analyzer](https://cway.cisco.com/csa/) (CSA) con un set di credenziali di test.

CSA è una suite di strumenti per le soluzioni di collaborazione. CSA aiuta durante le diverse fasi del ciclo di vita di una soluzione di collaborazione, in particolare per MRA, Collaboration Edge

(CollabEdge) validator riduce drasticamente il tempo necessario per risolvere i problemi della soluzione.

CollabEdge Convalida è uno strumento che convalida le distribuzioni MRA simulando un processo di accesso client. Sono stati eseguiti diversi controlli:

- Convalida voce DNS (Public Domain Name System)
- Controlli connettività esterna
- Certificati SSL Expressway-E (Exp-E)
- Controlli del flusso di applicazioni correlati a Unified Communications Manager (UCM) e a IM & Presence server (IM&P) UDS (User Data Services)Protocollo XMPP (Extensible Messaging and Presence Protocol)Registrazione SIP (Session Initiitation Protocol)

### Ingresso

Lo strumento richiede almeno un dominio per controllare la configurazione DNS, l'individuazione Exp-E, la connettività e i certificati SSL Exp-E. Se vengono forniti un nome utente e una password di prova, lo strumento sarà in grado di recuperare la configurazione dell'utente e del dispositivo da UCM, tentare l'autenticazione tramite IM&P e registrare un dispositivo associato. Se si dispone di una distribuzione solo telefonica, selezionare la casella di controllo e i controlli IM&P verranno ignorati.

# $\angle$  Fill in below details

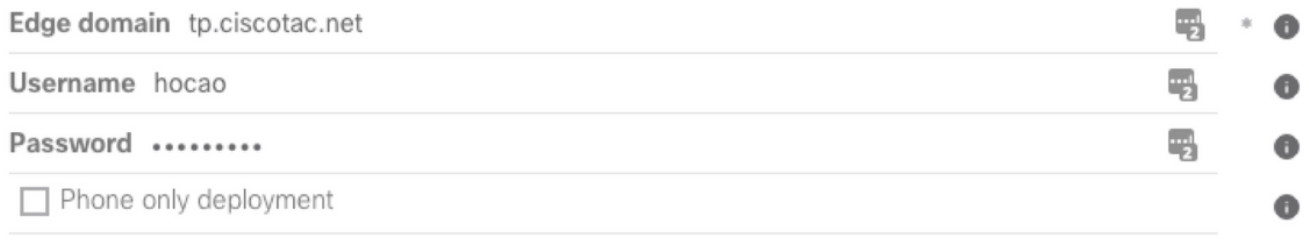

Validate MRA deployment

### Output di esempio

La prima cosa che viene visualizzata è una panoramica del tentativo di accesso che fornisce una panoramica di ciò che funziona e di ciò che non funziona. Un esempio di funzionamento corretto di tutto:

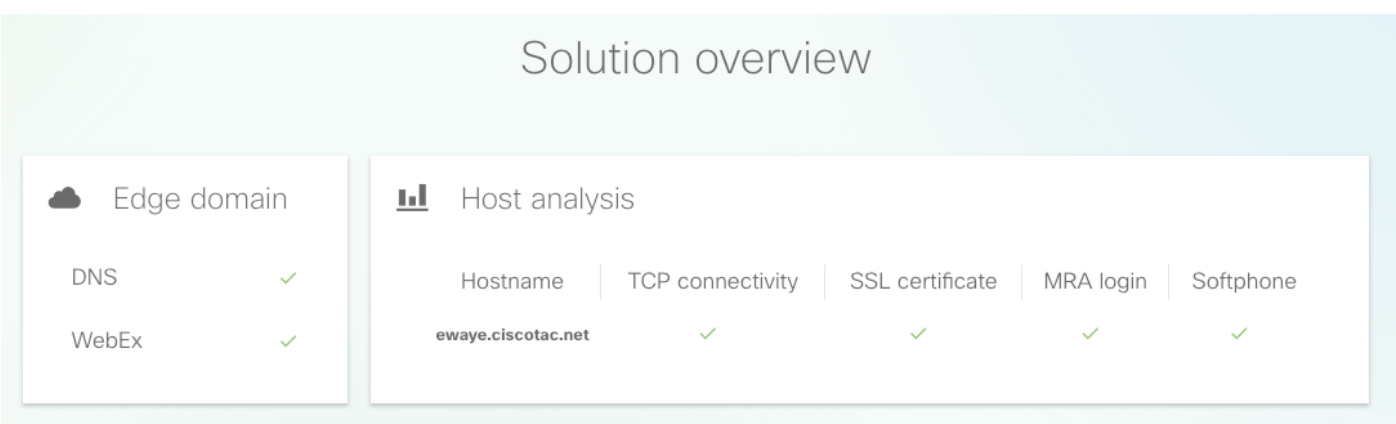

Quando un problema si verifica, viene immediatamente visualizzato nella sezione in cui si verifica. Per ulteriori informazioni, consultare le sezioni specifiche di questo documento.

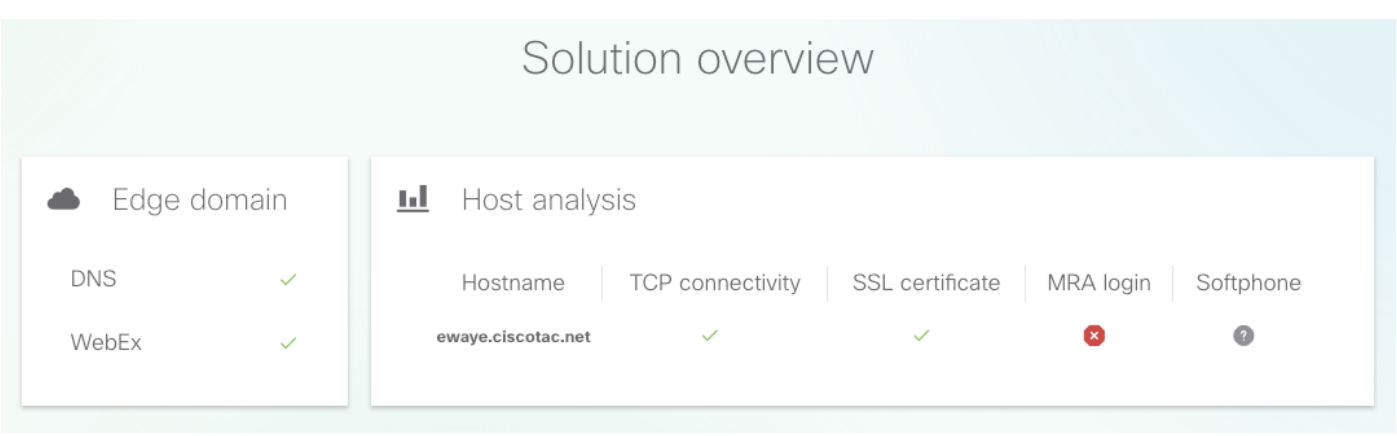

### Convalida dominio Edge

Nella convalida del dominio Edge vengono visualizzati tutti i dettagli relativi ai record DNS. Fare clic sul punto interrogativo per visualizzare ulteriori dettagli sul controllo.

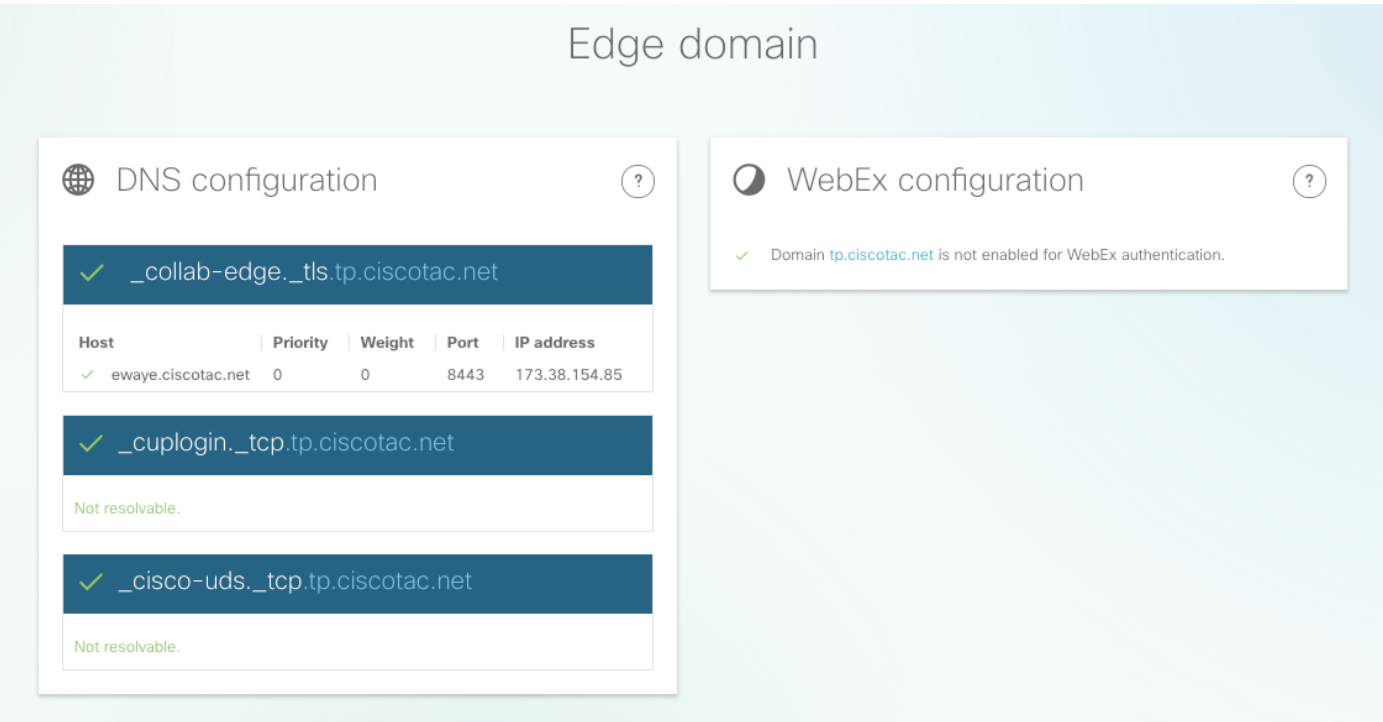

Controlli connettività esterna e certificato SSL Exp-E

In questa sezione vengono illustrati i dettagli relativi alla connettività e ai controlli dei certificati Exp-E per ogni host individuato con i record DNS. Il punto interrogativo è disponibile anche qui per ulteriori dettagli su quali controlli vengono effettuati e perché.

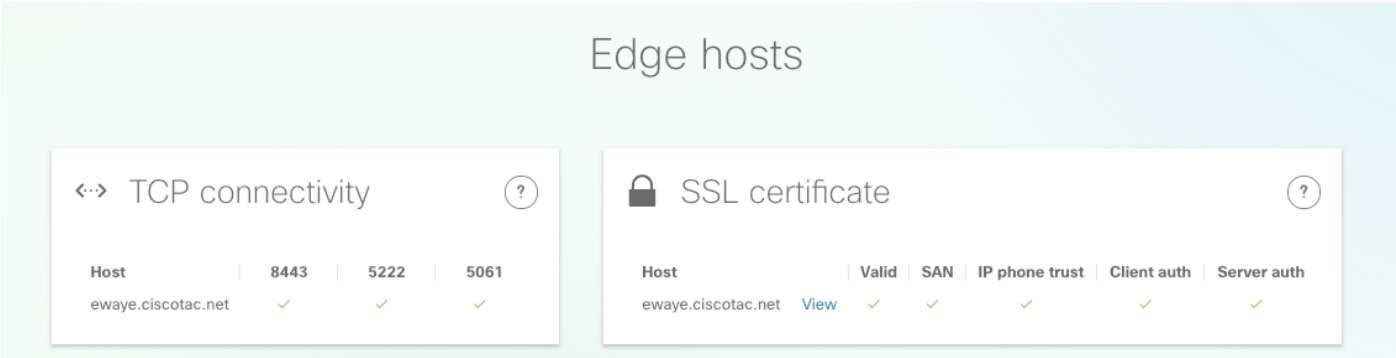

Fare clic su Visualizza accanto a nome host per aprire la visualizzazione dei dettagli del certificato e rendere disponibili tutti i dettagli dell'intera catena.

# SSL certificate

ewaye.tp.ciscotac.net

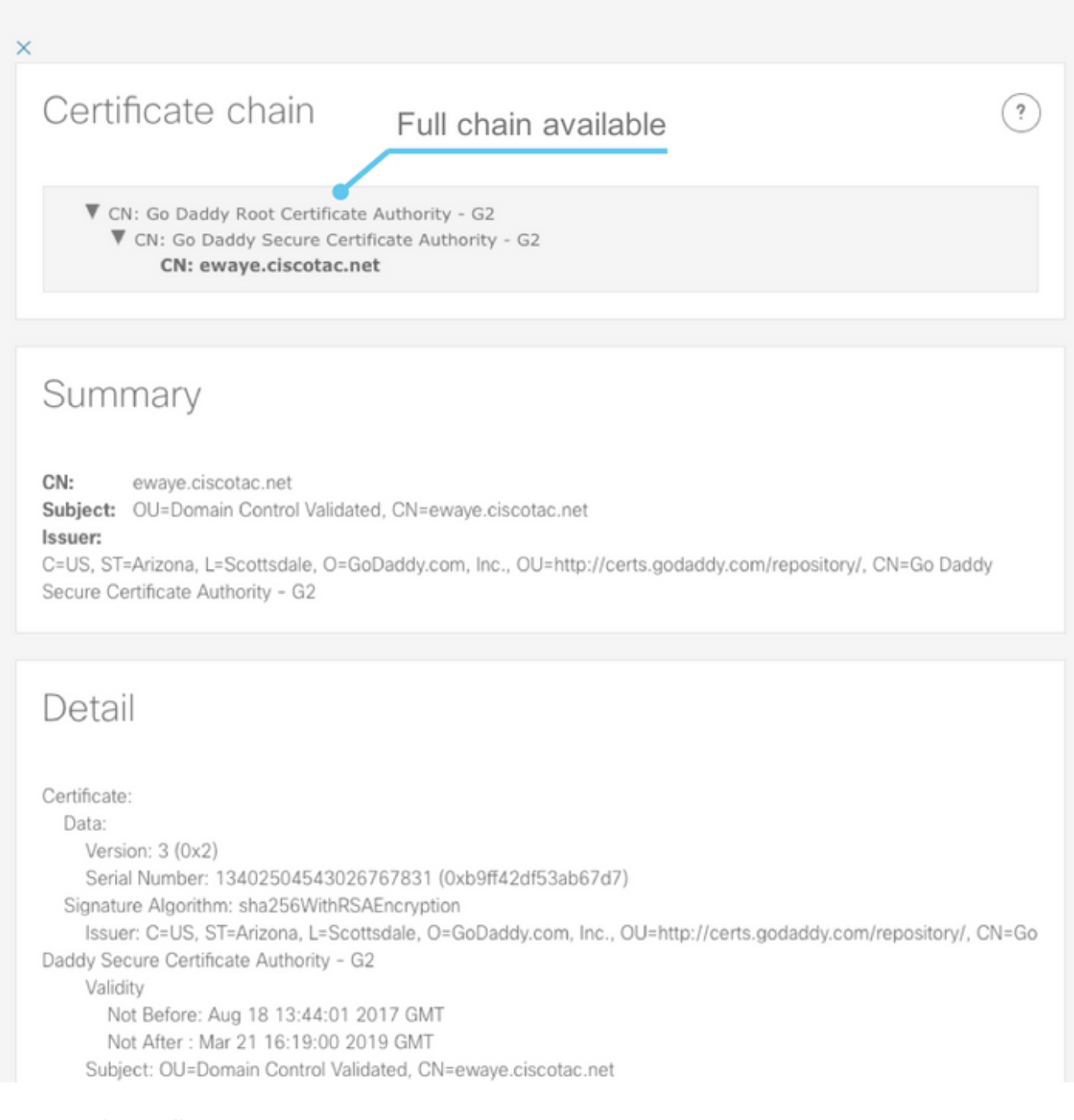

### Server perimetrali

Questa sezione mostra i dettagli di configurazione di Edge. Questa operazione viene eseguita per ogni Exp-E individuato dal DNS.

### Tested edge servers

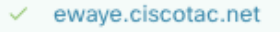

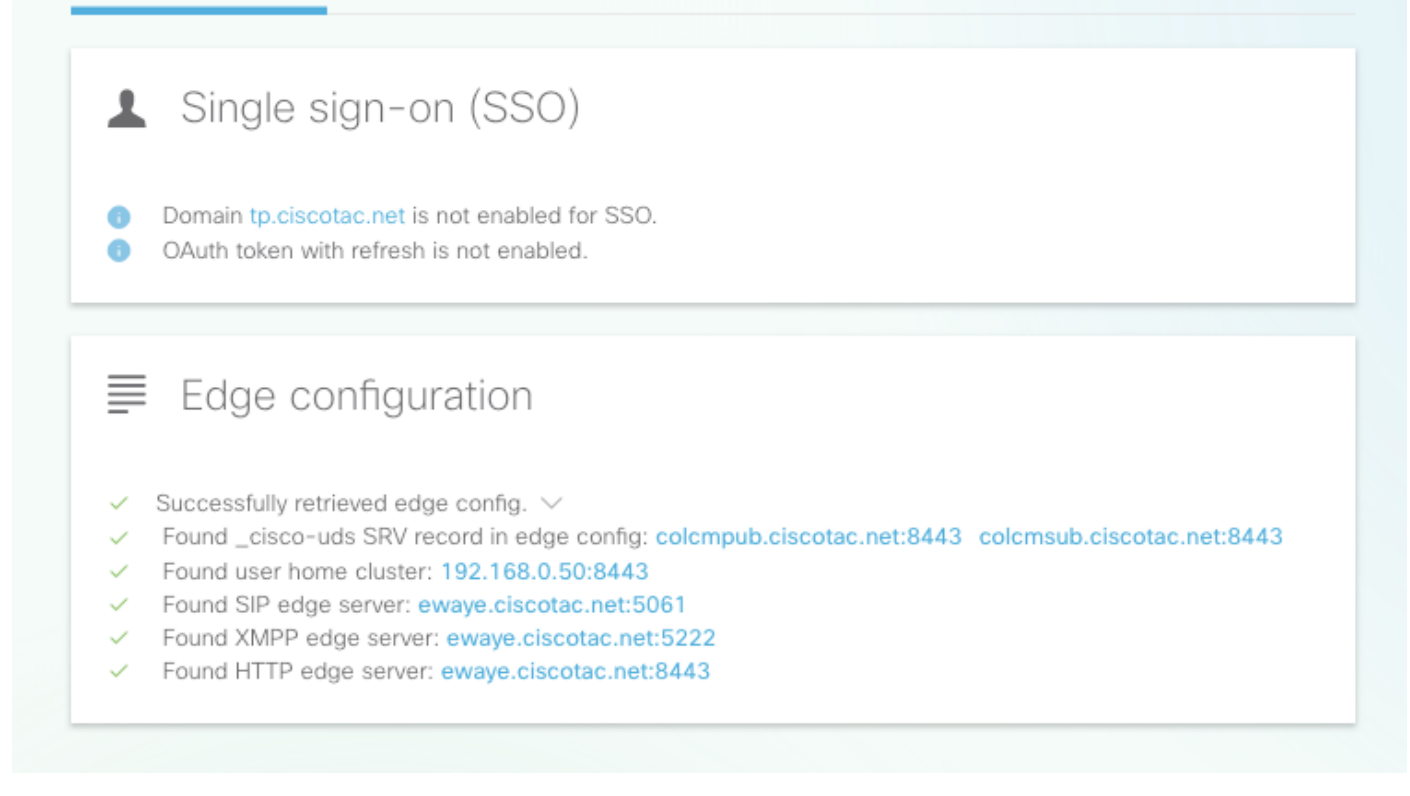

 $\ddot{.}$ 

Il contenuto completo della risposta può essere ampliato.

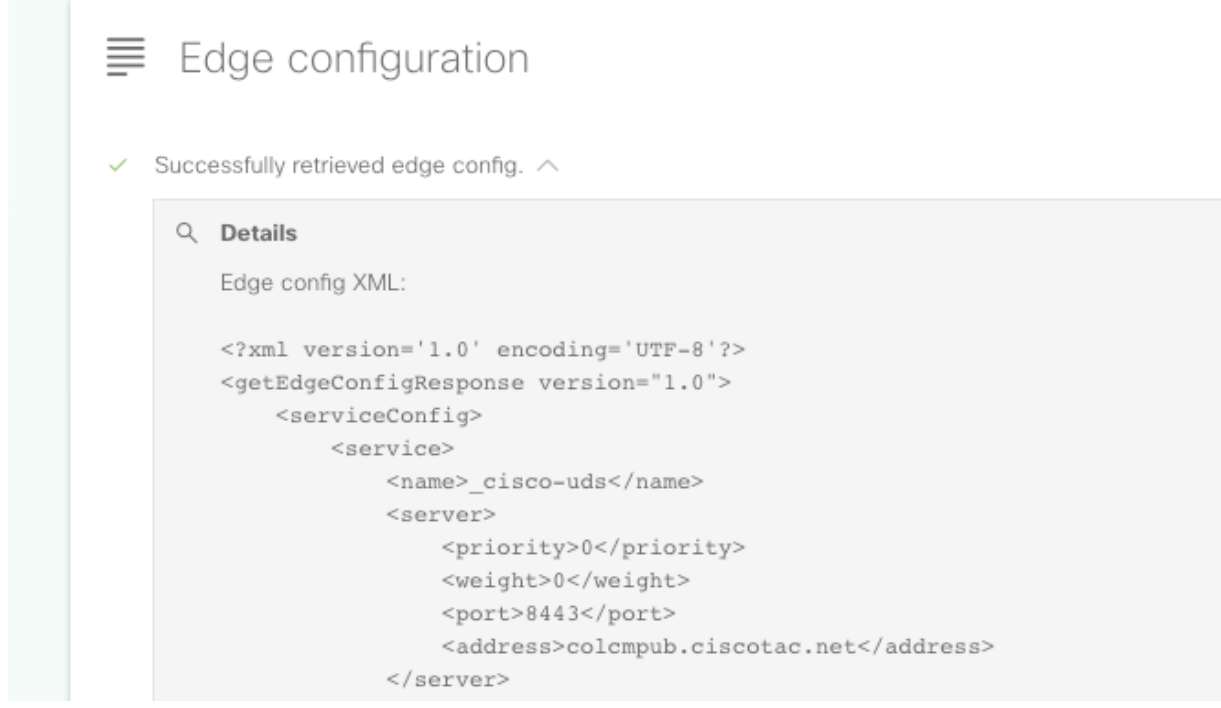

#### Server UDS

Per ogni server perimetrale che è possibile selezionare, i server UDS restituiti in get edge config vengono testati singolarmente fino a quando non ne viene individuato uno funzionante o tutti funzionano correttamente.

### **Tested UDS servers**

 $\checkmark$  colcmpub.ciscotac.net

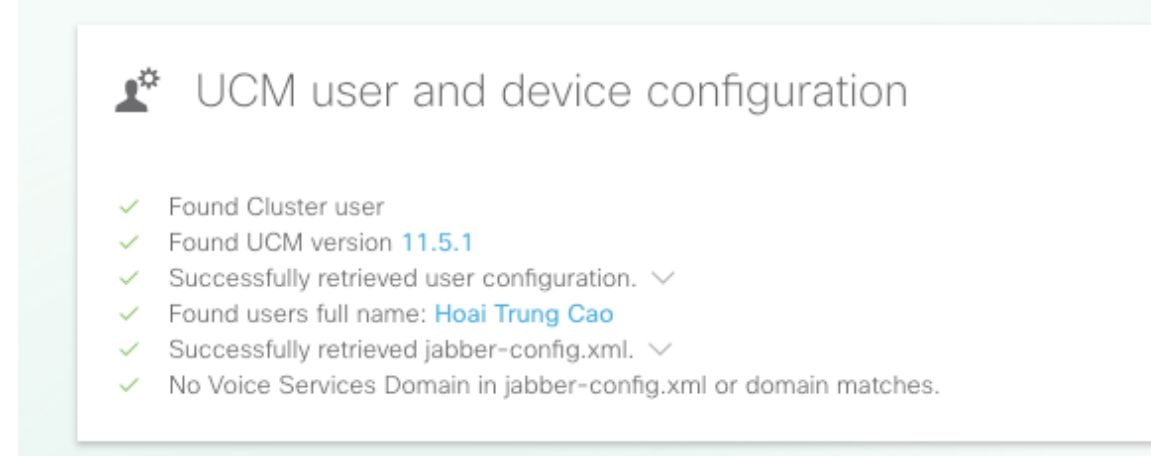

#### Server IM&P

Per ogni server perimetrale che è possibile selezionare nella sezione Server perimetrali, i server IM&P (recuperati dal profilo del servizio) vengono testati uno per uno fino a quando non viene rilevato un server funzionante o tutti non funzionano.

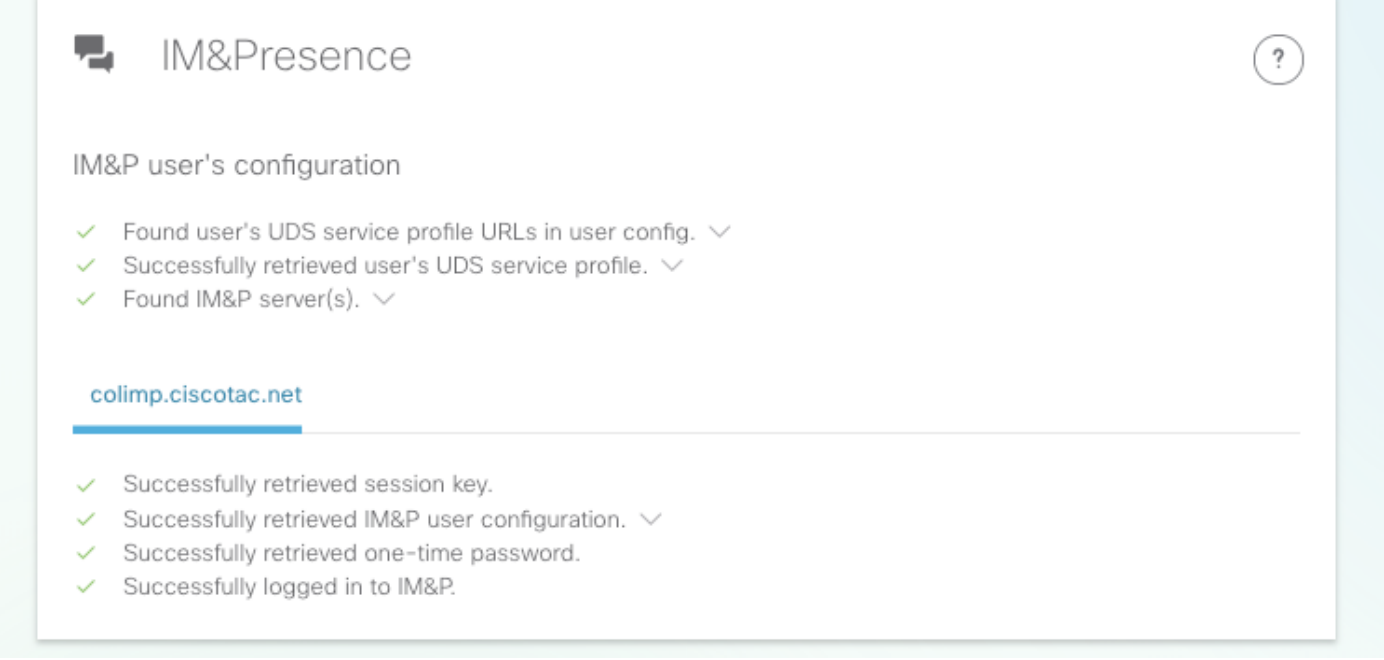

#### Registrazione Softphone

Per ogni server perimetrale che può essere selezionato nella sezione Server perimetrali, viene verificata la registrazione del softphone. Il tipo di softphone testato dipende dai dispositivi associati all'utente e segue questo elenco con priorità: CSF, BOT, TCT, TAB. Per il server perimetrale selezionato, i server Exp-C (restituiti da get\_edge\_config) e il server Unified CM (configurato nel gruppo CUCM) vengono testati finché una combinazione non funziona o finché tutti non funzionano.

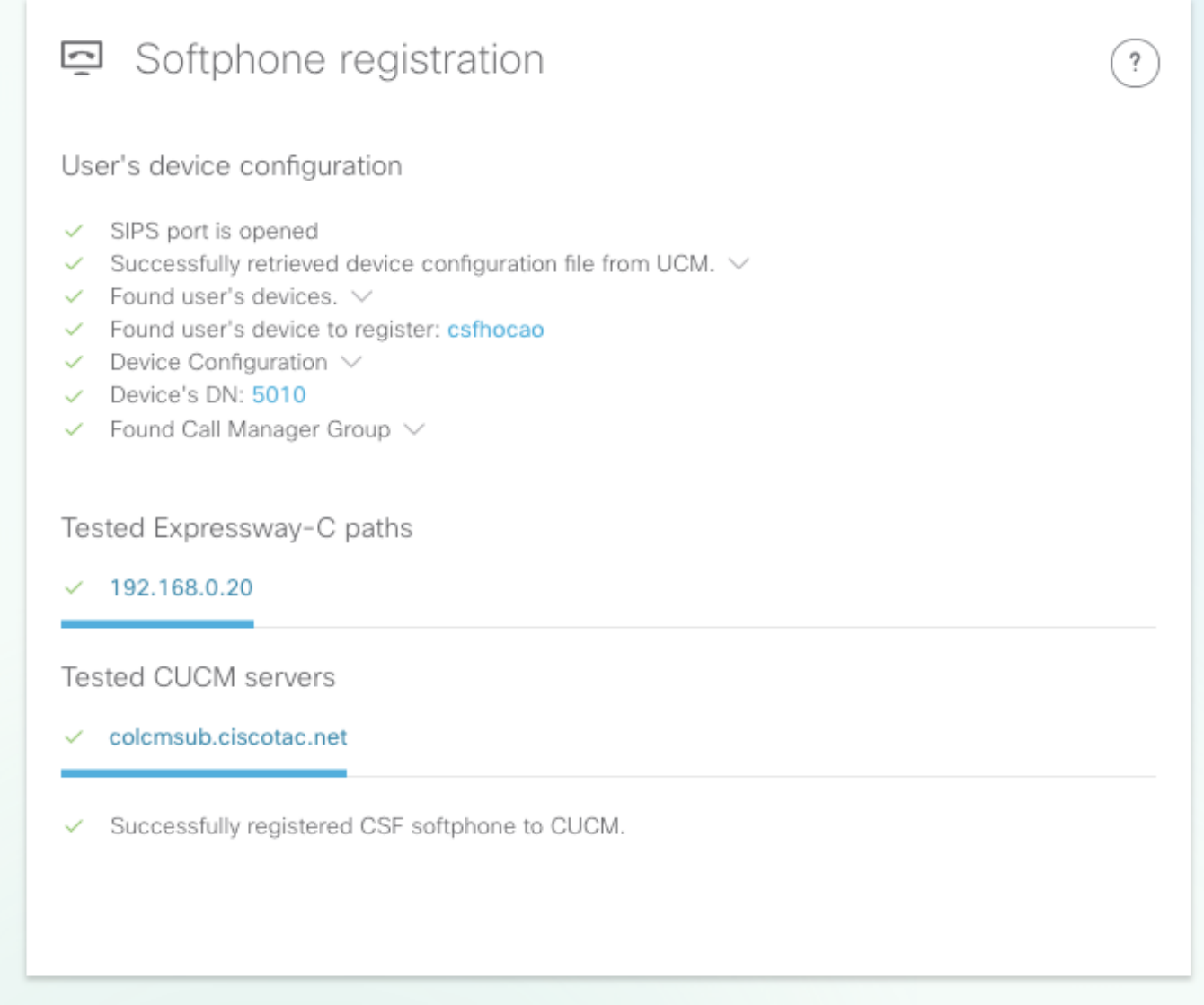

Passaggio 2. Dopo aver individuato la posizione in cui si è verificato l'errore di login, utilizzare [Collaboration Edge Most Common Issues](/content/en/us/support/docs/unified-communications/expressway/118798-technote-cucm-00.html) per verificare se corrisponde a uno dei problemi noti.

Se si riscontra un problema di certificato tramite CSA, fare riferimento a [Configurazione e](/content/en/us/support/docs/unified-communications/expressway/213872-configure-and-troubleshoot-collaboration.html) [risoluzione dei problemi dei certificati MRA \(Collaboration Edge\)](/content/en/us/support/docs/unified-communications/expressway/213872-configure-and-troubleshoot-collaboration.html) o [Installazione di un certificato](https://video.cisco.com/detail/videos/collaboration/video/5820049814001/installing-a-server-certificate-to-an-expressway?autoStart=true) [server in Expressway](https://video.cisco.com/detail/videos/collaboration/video/5820049814001/installing-a-server-certificate-to-an-expressway?autoStart=true) (video).

Se si usa un singolo Network Interface Controller (NIC) con NAT (Network Address Translation) statico su Exp-E e si usa un'appliance ASA (Adaptive Security Appliance), vedere [Configurare la](/content/en/us/support/docs/security/ios-network-address-translation-nat/212392-configure-nat-reflection-on-the-asa-for.html) [riflessione NAT sull'appliance ASA per i dispositivi VCS Expressway TelePresence](/content/en/us/support/docs/security/ios-network-address-translation-nat/212392-configure-nat-reflection-on-the-asa-for.html) per assicurarsi che la riflessione NAT sia configurata correttamente.

Passaggio 3. Se non è stato possibile risolvere il problema, aprire una richiesta TAC (Technical Assistance Center) con i registri di Expressway e la segnalazione di un problema.

- [Download di registri diagnostici e acquisizioni pacchetti Expressway](https://video.cisco.com/detail/videos/collaboration/video/5810207301001/downloading-expressway-diagnostic-logs-and-packet-captures?autoStart=true) (video)
- [Recupero del Report di problema di Jabber Desktop](https://video.cisco.com/detail/video/5858767972001/obtaining-jabber-desktop-problem-report?autoStart=true&q=MRA) (video)